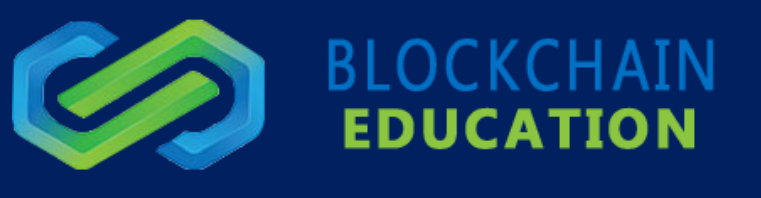

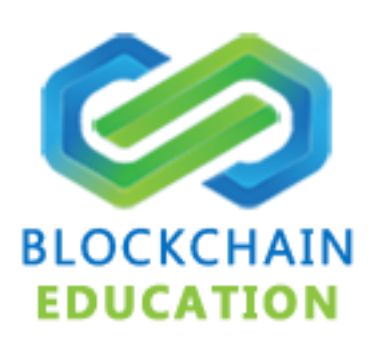

# **"FAST START" GUIDE: (REV 05/06/19)**

This is a guide that provides a background knowledge of cryptocurrency, and is designed to help new traders to get started more quickly.

It will also help get your exchange accounts set up, and to learn the basics of trading. The goal is to elevate you to a higher level of knowledge, by the end of the course.

There is a lot of information here, so I have broken it down into things to do the first day, through day seven. If you don't have a couple of hours each day to work on this, please give yourself a little more time, to make sure you can understand it and absorb all of it.

This is a link to the file location on our site, which you are reading currently:

<https://blockchaineducation.com.au/wp-content/uploads/2019/05-06/FULL-INFO-NEW.txt>

# **DAY 1**

Before you do anything, you should immediately go out and sign up for trading accounts at Binance.co[mhttps://www.binance.com/en](https://www.binance.com/en) , and also at Bittrex.com<https://international.bittrex.com/> .

Another great site that our members have used for a while, which is 3commas - [https://3commas.io/.](https://3commas.io/) 3commas has something called "Smart Trade" which includes a "stop-loss" feature, as well as "Trailing take profit" and some other.

Features that you might find useful, which you can use along with the valuable hybrid auto-trading that is offered on our website.

3commas also has some trading bot options, which they charge an extra fee for.

Please note: at the time of this writing, all of **the Hybrid Auto-trading "calls"** done on our site are for coins available at Binance only. Any Bittrex calls will be calls that you need to enter MANUALLY.

We do have plans to add some additional exchanges in the future, but there is no definite timeline for that.

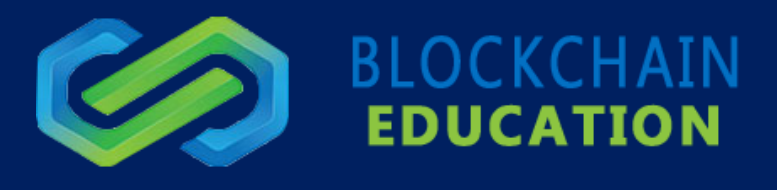

- ❖ The link to sign up for Binance:<https://www.binance.com/?ref=25276351>
- ❖ The link to sign up for Bittrex: [http://www.bittrex.com](http://www.bittrex.com/)
- ❖ The link to sign up for a 3commas account is here:<https://3commas.io/?c=tc20281>

Please note: for the "calls" done on our site, at the current time we use strictly coins available at Bittrex and Binance.

## **WHAT IS BLOCKCHAIN AND CRYPTOCURRENCY?**

For those who aren't really that familiar with Blockchain and cryptocurrencies, it all started with Bitcoin (BTC), which was the first digital currency that made it all the way to a trading reality.

Bitcoin is like other digital coins out there, best described as a "digital commodity". It was originally a very new concept and it took a while to become mainstream. This is now something that will never go away, since it's become so mainstream now that basically everyone in the world has heard about Bitcoin. (At least everyone who has access to internet, television, or newspapers). Bitcoin transactions were averaging well over 10 MILLION transactions per month, at the start of 2017.

Bitcoin was developed and then released in 2009, by someone named "Satoshi Nakamoto" a person or organization whose identity has never been determined, but only guessed at.

Also, you might see traders and students talking about a certain amount of "Satoshis". 1 Bitcoin (BTC) = 100 MILLION Satoshis.

With the early popularity of bitcoin, other coins were issued. The early coins that were created shortly after Bitcoin, were Doge Coin, Ripple, Lite coin, Dark Coin, and others.

Ripple is very undervalued for being such an early coin, (about 60 cents USD at the time of this writing) and will definitely go up in the months to come.

# **BUT WHAT IS THE BLOCKCHAIN AND HOW IS IT RELATED TO BITCOIN?**

Is Blockchain technology fairly new to the internet? No, it's been around for about 10 years now. The Blockchain is an ingenious invention – which started in 2009.The Blockchain is where Bitcoins are created, and where and how they are transferred from one location to another. When Bitcoin was first released, it was originally worth a fraction of a dollar, a few pennies. By Late 2011, about the time that I started buying and reselling bitcoin, the value was fluctuating between \$1.50 and \$2 - for ONE bitcoin.

But since then, it has evolved into something MUCH greater, now known globally, in every country in the world. And the main question every single person is asking is:

# **WHAT EXACTLY IS A "BLOCKCHAIN" AND WHAT DOES IT DO? HOW DOES IT WORK?**

The Blockchain was created to MAKE Bitcoins, and there is a LIMITED number of Bitcoins created by the system, so that means that there is a LIMIT to how many bitcoins will ever be created, and limited to how many will be in circulation at one time. The creator of Bitcoin was smart, so he created a smaller number of bitcoins at first, so as to NOT flood the market. Then, as Bitcoin became more popular due to heavy demand, they released more bitcoins.

The number of Bitcoins on the market will never be more than 21 million.

Currently, as of April 16, 2019, there are about 17.6 million Bitcoins circulating in the marketplace.

Bitcoins were created as an "algorithm" or series of letters and numbers. Each algorithm, makes each bitcoin unique.

There are nearly unlimited numbers of number and letter combinations when you have a long string of characters.

By allowing digital information to be distributed but not copied, Blockchain technology created the backbone of a new type of internet. Originally devised for the digital currency, Bitcoin, the tech community is now finding other potential uses for the technology.

Bitcoin has been called "digital gold," and for a good reason. To date, the total value of the currency is over \$9 billion USD.

And Blockchain can make other types of digital value. Like the internet (or your car), you don't need to know how the Blockchain works, to use it. However, having a basic knowledge of this new technology shows why it's considered revolutionary - and VALUABLE. Having the knowledge to trade cryptocurrency, means knowing how to earn PROFITS.

**The most important thing to remember is don't trade until you are 110% ready!** We hear daily that someone jumped in and got a little anxious a little too soon. One of the main mistakes that new traders make is that they set their "sell" orders too HIGH, and by doing so, cut themselves out of successful trades.

The second most important thing to remember is that **"TRADING WITHOUT KNOWLEDGE - IS ONLY GAMBLING."**

I have been thru this process and one of the major things that frustrates some new members the most is that they can't get their account verified fast enough with the proper buying & selling levels on many of the major Crypto exchanges.

Some people are too anxious and can't wait to trade - and others are patient, and know it takes time.

The 2nd type of person is the one that normally will be successful.

**BLOCKCHAIN** 

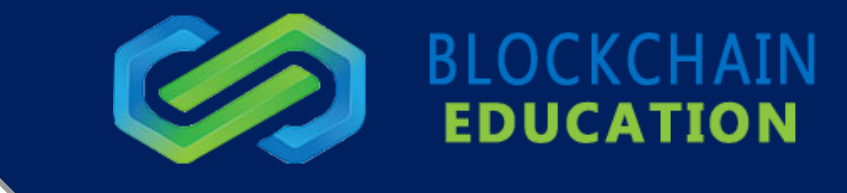

I have also seen people who said "Well, I tried for 3 days and just can't do it." My answer is - study and learn for about two to three MONTHS, or more.

By then, you will UNDERSTAND the bigger picture - how things are done, and you will certainly have made some trades by that time. Don't give up as soon as you realize that it takes something called **"EFFORT".**

A lot of people have told me, that you should have a certain amount of money - a minimum amount, before starting to trade.

I disagree.

Just start with even a few hundred dollars. Trade \$20 at a time, until you see a good number of successful trades.

Then, start raising the amount, slowly.

**What you should do - RIGHT NOW, before you learn anything else, so immediately go and sign up for accounts at:**

**#1. Local Bitcoins (person to person buying and selling - BTC only):**<https://localbitcoins.com/?ch=wrc2>

**#2. Coinbase.com - then after you sign up for coinbase.com, you can do the I.D. verification and then link a bank account to Coinbase, so you can make a purchase there if you wish.** 

The alternative is that once you are signed up with Coinbase, you can instead do your transactions thru GDAX.com and you will pay LESS in fees.

GDAX.com will only allow you to send a wire transfer, so if that is not to your liking (since it takes time) then link your bank to Coinbase, and also put a credit card on the site so that you can buy extra coins quickly, if you need them.

Coinbase now has Bitcoin, Bitcoin cash, Litecoin, ZRX, and Ethereum that you can purchase. Be sure and check the FEES and the WAIT time for each coin type.

**#3 - Binance.com - get at least a level 2 account, which is the highest rate you can get without applying for a "corporate" account. (Level 3)**

**#4 - Kraken.com - do level 1 verification first, then watch your email. It will happen immediately.**

Then get level 2 certified, that will also happen in less than an hour - then do a little work to get the level 3 certification started, and that one takes approx. 2-3 weeks.

**#5 - 3 commas - this coin trading platform gets you in right away, and the link is:** <https://3commas.io/?c=tc20281>

**#6 - Get at least a 30-day free trial at this page, for technical analysis:** <https://www.coinigy.com/?r=c08c2cdf>

**#7 - We are started using Tradingview.com more frequently for charting and analysis. Sign up at:**

[http://www.tradingview.com](http://www.tradingview.com/)

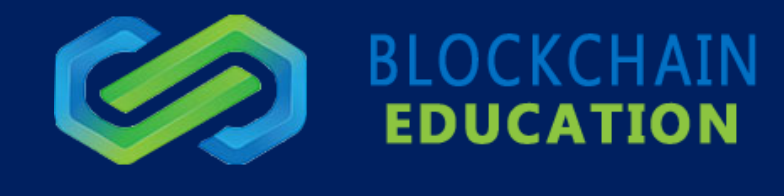

Coinigy is a great analysis tool, and you can link your trading accounts to it, if you decide to join coinigy, and it's only about \$21 per month. You're not required to pay it, but it's a great tool that I find invaluable.

A lot of changes are being made within the company, and all changes are geared toward making each member's trading experience more useful, more valuable, and easier. We are updating things all the time, and adding new videos in the "training" area of our site.

On Local bitcoins, make sure to follow the rules for buying, and you will be completely safe. Do it all thru the website and know that all sellers must have the bitcoins already in their account on local bitcoins, in order to sell to you. Once you start the buying process, the coins are held in their internal escrow system, and they will stay there until you finish the transaction and mark it as "PAID". Cash deposits can be done at certain banks, (wells fargo, shared credit unions) and other banks, only if you have an account there. (Chase, B of A). It depends on what the seller wanted, and which banks are available to them in their area.

Many of your smaller, Midwest and east coast banks also won't require you have an account there, to deposit cash for buying coins from localbitcoins.com. This website is a great benefit when you are in a hurry. Be sure to check seller feedback quality & quantity BEFORE buying!

You can even use Local bitcoins to SELL your Bitcoins, if you ever want to cash some of them out, and turn them into your local currency. And, you will make a little extra on the commission, when you sell Bitcoins there. It's really much better than paying to cash out, thru Kraken - and having to pay commission.

# **THIS WAY, YOU EARN THE COMMISSION!**

Once you have bitcoins in your Local bitcoins account, or your Coinbase account, it's time to send them to Binance, and also it's good to have some in Bittrex also!

If you have registered your Binance.com account, and if you are ready to send your Bitcoins or any other currency to Binance, here is the easy procedure:

Login to Binance, and then you will need to locate your Binance "Deposit" address so you can send coins to Binance, from another exchange.

Let's say just for an example, that you had purchased Bitcoins on the Local bitcoins site.

So you want to send your Bitcoins to Binance, so you can start trading.

On Binance, login to your account, then at the very top of the screen choose "FUNDS" - then from there, click "DEPOSITS".

This will take you to a page where it should show you the total balance in Bitcoins, and your BTC deposit address. You could copy this address and enter it into either local bitcoins or Coinbase, to send BTC to your Binance account. It only takes a few minutes, in most cases.

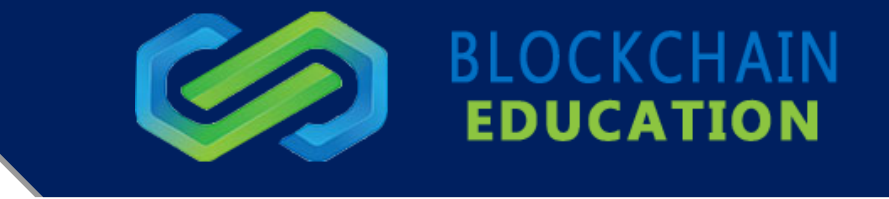

If you have purchased any OTHER coin (on Coinbase, for example) you will need to get a different Deposit address on Binance, to send that coin. So ETH, for example, has a different address that you would send to, on Binance. You can search for it, using the search function, on the same page that I just gave you for deposits.

The BTC deposit address ONLY works for BTC deposits.

If you have any trouble with this, please contact me at: blockchaineducationmanager@gmail.com and I will help you.

This is a website which we use every day, and it's similar to Coinigy.com. We use it to do charts, and technical analysis of coins:

## <http://www.tradingview.com/>

They have a free trial, so it's a great one to check out.

# **DAY 2**

Now it's time to visit our website! **<https://blockchaineducation.com.au/> .** 

## **The first place you should go to is the chat room, to say "Hello".**

The chat room is primarily a learning place for people who have gone thru the learning materials, and have varying amounts of trading experience. So once you start feeling more comfortable understanding technical analysis, then it's time to ask questions of the members in General Chat.

The best thing to do is mention that you are a new member, and that you just started. And then as soon as possible, add a real photo (of anything you like) to your username, so you won't have the default "letters" showing up. This helps add an identity to you. You can have a photo of yourself, or a photo of your favorite pet, or even a meme - as long as it's unique to you.

If no one answers the first time, and if it looks like they are busy talking about technical analysis and posting charts, you might have to be a little persistent. But they are a friendly and helpful group of people!

Our website is:<https://blockchaineducation.com.au/login/>

Then log in by entering your username and password, you can save your password should you wish, then click the green "Login" button to log in.

You will arrive at the member's dashboard, click the **"Click here to open the general chat room in a new browser window"** button, you will be presented with a blue button to click on, click this and you will arrive in the chat room. Then you are IN!

You can access the chat system as per normal via the Blockchain Education membership area.

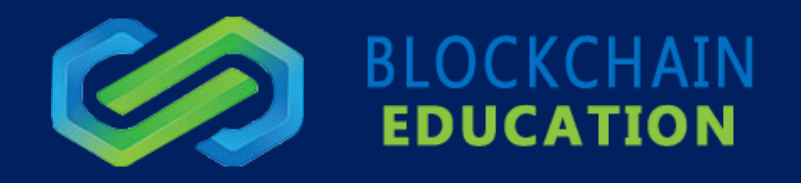

If you normally visit the chat system on a mobile device

Previously it was [https://chat.blockchaineducation.com.au](https://chat.blockchaineducation.com.au/)

The new chat URL for mobile apps i[s https://blockchaineducationchat.com](https://blockchaineducationchat.com/)

#### Alternative URL for calls:<https://blockchaineducation.com.au/calls/>

Here you will see our #General chat room. Introduce yourself to the community!

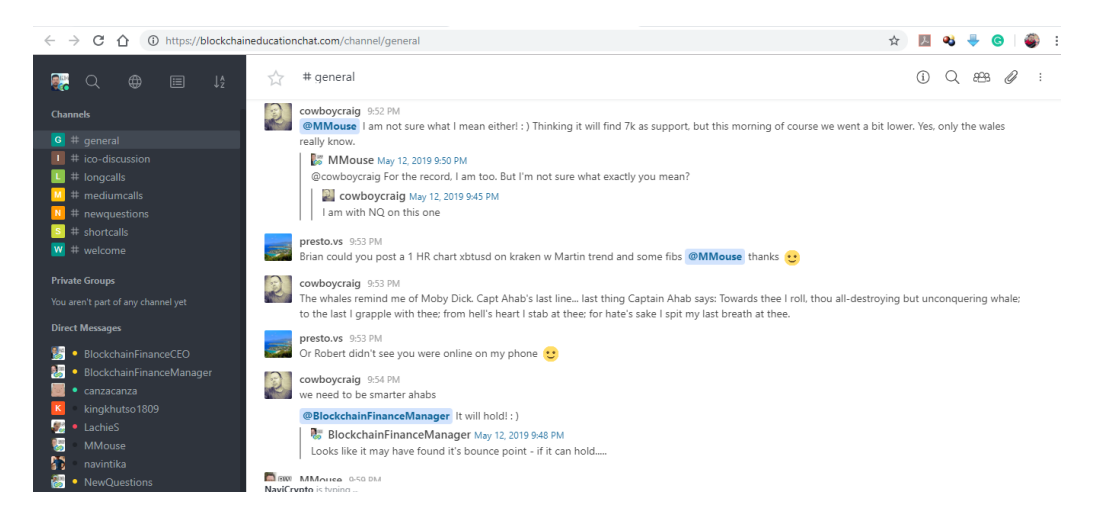

Next, we will go through how to add other channels.

On the right pane of the chat window there is a pin icon, and click on this and a pane will expand on the right.

In this area there are member update videos by Johnathan "New Questions" Regan and a number of channels that you can join, thru our General Chat area.

While you are in General chat, you can access Our COMPLETE list of ALL channels by changing to this URL: https://blockchaineducationchat.com/directory

You can also join a channel by clicking on the channel name within the pane then selecting the join button at the bottom of the chat window.

You will need to go back to the #General (chat). Then if you want to change to a certain channel, you can either copy and paste, for example - #questions-answers into the search area at the top left of your screen, then hit ENTER, and then you will see a message at the bottom of your screen that will say **"You are in preview mode of channel #questions-answers -> JOIN**

Then just click the JOIN button and you will be in the different channel. To change back to #general chat, go back to the top left of your screen and click on #general.

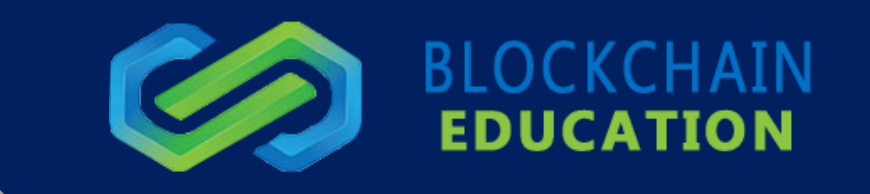

# **DAY 3**

Today we are going to look into our training videos section and there are three sections of Training.

Beginners, Advanced and Fundamentals.

# **1. CALLS:**

<https://blockchaineducation.com.au/an-introduction-to-calls/>

<https://blockchaineducation.com.au/how-can-you-help-me-identify-good-entry-points/>

<https://blockchaineducation.com.au/building-reducing-position/>

# **2. TRADING TRENDS & INDICATORS:**

<https://blockchaineducation.com.au/how-to-lose-money-part-1/>

<https://blockchaineducation.com.au/how-to-lose-money-part-2/>

<https://blockchaineducation.com.au/fibonacci-tool/>

<https://blockchaineducation.com.au/indicator-reviews-1/>

<https://blockchaineducation.com.au/indicator-reviews-2/>

<https://blockchaineducation.com.au/otc-and-proven-rules/>

<https://blockchaineducation.com.au/lower-low-higher-high>

<https://blockchaineducation.com.au/build-a-trend-channel/>

<https://blockchaineducation.com.au/prior-key-levels-reversals/>

# **3. MOVING AVERAGES:**

<https://blockchaineducation.com.au/understanding-moving-averages/>

# **4. SUPPORT & RESISTANCE:**

<https://blockchaineducation.com.au/trends-resistance-support-timing-entries-exits/>

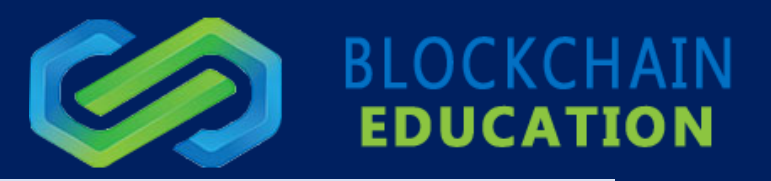

# **5. FIB ZONES & ELLIOT WAVES:**

<https://blockchaineducation.com.au/part-2-darryl-nagel/>

# **6. STOP LOSS:**

<https://blockchaineducation.com.au/stop-losses/>

# **7. WHEN TO SELL VIDEO:**

[https://s3.amazonaws.com/bcfcloudappfiles/items/2u3M1u2Z2d313Z093Y1o/Webcam%20recording%202017-12-](https://s3.amazonaws.com/bcfcloudappfiles/items/2u3M1u2Z2d313Z093Y1o/Webcam%20recording%202017-12-18%20at%2008.31.49%20AM.mp4) [18%20at%2008.31.49%20AM.mp4](https://s3.amazonaws.com/bcfcloudappfiles/items/2u3M1u2Z2d313Z093Y1o/Webcam%20recording%202017-12-18%20at%2008.31.49%20AM.mp4)

Additional training from our website:<https://blockchaineducation.com.au/emotional-control/>

<https://blockchaineducation.com.au/otc-and-proven-rules/>

# **ALSO, YOU CAN FIND THE FULL COLLECTION OF NQ'S TRAINING VIDEOS HERE:**

<https://blockchaineducation.com.au/author/newquestions/>

As of this writing, all training is being improved and updated.

The membership updates are very informative and give a good overview of the market and what is going on with the company,

From the training area, which you should be right now, be sure to watch all the videos in the green box on your left!

There will be NEW calls every day within the #calls channel! Stay tuned and login to the chat daily. There are normally calls every day, and they should be within your time zone, no matter where in the world that you live.

## **CALLS, BASED ON LENGTH OF TIME:**

Short-term Trade (5 Minutes to 3 - 4 Days - PATIENCE)

Medium-term Trade (4 Hours to 6 Weeks PATIENCE)

Long-term Trade (1 Week to 3 Months, or Longer - PATIENCE)

\* Please note that some calls do not always become "aged" or "matured" enough to see the full potential, on the first day of the call being entered. They often take time to reach their peak.

You may even need to wait a few days and in some cases, coins will trend upwards for weeks, before they reach their maximum profit potential!

# **THIS IS VERY IMPORTANT.**

In this guide, I'm going to talk a lot about indicators and give links to videos that will help you learn how different indicators work. The **MOST IMPORTANT** indicator, in my opinion, is VOLUME. Volume drives the market - makes

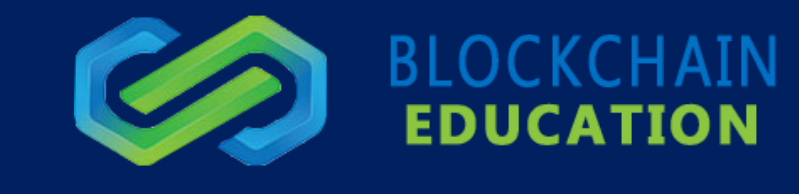

the coins move up and down, and what's behind the volume? People - and how they feel about a certain coin, which in turn, dictates to them whether to **BUY** or **SELL** and which points to do it at.

So volume is a **BIG DEAL** in the overall scheme of things. Try to remember this, above all:

## **Learn how to understand volume, and you will understand a large percentage of technical analysis.**

Next, we recommend to get a free trial at Coinigy.com, a technical analysis platform, you will see Johnathan using Coinigy in his videos and calls! Please do the walkthrough a couple of times to become familiar with the interface. This is very valuable tool, as far as being able to learn how to use the site, and to see across trading venues, different cryptos against the dollar, against BTC, against ETH - and many other pairs.

Another really good (and very versatile charting platform) is Tradingview.com. I have personally started using Trading view entirely, even though trading view does not interface with my exchange platforms.

Tradingview.com has much more than just coin charting available. It also has over 200 Cryptocurrencies listed, Stocks, Forex, Futures, Bonds and others. The default view is BASIC. You also have "advanced" charting available, which is an excellent tool to use to start learning technical analysis.

If you want the more advanced chart, click on "Chart" and you will get a chart screen that is a little more similar to coinigy.com chart. You can also change it from white to black background. If you want to change to crypto, choose "Markets" from the pull-down menu. It will disappear once you have chosen a pair, such as "BTC/USD" and gone to the chart screen. But you can either get on the previous tab or arrow back to get to the menu selections again. If you choose "pro" level in Trading view, it will give you a better version which has a lot more indicators available, and you need to start a 30-day free trial and sign up. Otherwise the default version is free. It costs around \$39.95 to \$49.95 per month, if you go month to month.

If you sign up for 1 year, they take the entire amount at once but it will save you a great deal.

We are frequently asked which exchanges to use, there are several different exchanges where you can buy bitcoins and then trade them into other cryptocurrencies. Depending on where you are located, you might want to choose one that works best for you. The most common and largest ones are BINANCE, Bittrex, Bitfinex, Poloniex, KRAKEN, 3commas, Bitmex, Coinbase.com, cex.io, bitstamp.net, as well as other ones that the traders on the site may prefer. If you are unsure about an exchange that I don't mention here - please ask in the #general chat room. Some of them are NOT tested, or possibly unsafe, so please ask us before opening an account at some different trading platform.

I know about some smaller exchanges that are dependable. If you are interested in making some small holding type trades on little exchanges, let me know and I will help you.

One important point is that new members try to ask questions from NQ, (New Questions) through General chat.

NQ is often working so hard, and gets quite involved in discussions. Sometimes he cannot answer every time someone needs to ask about a certain coin, or direct training questions. If you are in chat, you will be able to find the right time. We hope that as a new member, you will be able to understand this. He will normally spend some time with the group each day, to give technical analysis, charts, about certain coins. And he will answer a few questions and talk about upcoming projects and changes within the site.

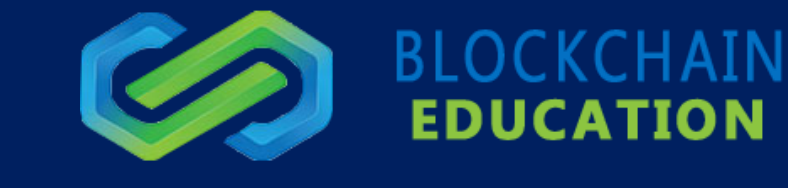

And we also do coin charting requests and offer recommendations as well.

If you ever need help after going thru all the information we offer, please contact me or the support desk, and we will help you. My email address is: [blockchaineducationmanager@gmail.com](mailto:blockchaineducationmanager@gmail.com)

We have many knowledgeable and experienced members who can answer the same questions, with the same amount of insight and intelligence, and according to NQ, some advanced members can answer some questions even better than he can. If you see "branded" members that are in #general chat when you are, please contact them and they will either answer your questions or direct you to where you can get help with your issue.

Don't be afraid to ask more than ONCE - if they are involved in some heavy discussion about technical analysis, you might have to get their attention, don't please don't give up. Everyone here is friendly, helpful and kind. We have a great group of seasoned members and staff, to help you!

1. For more private matters such as account or billing issues please contact us at [support@blockchainfinance.com.au](mailto:support@blockchainfinance.com.au) Or, submit a ticket on our support page[: https://blockchaineducation.com.au/support-desk](https://blockchaineducation.com.au/support-desk)

Please refrain from asking for things to do with billing/refund issues in #general chat, since you need to send a support ticket thru the "support" menu and one of our friendly staff will help you there.

2. And here is a very important video that will teach you a lot of using different coin platforms! [https://www.youtube.com/watch?time\\_continue=77&v=Qs4xdLU6MRA](https://www.youtube.com/watch?time_continue=77&v=Qs4xdLU6MRA)

# **DAY 4**

Here are some links to videos on YouTube that will help you, just in case you are not yet up on all the latest.

Crypto trading terms:

- 1. RSI:<https://www.youtube.com/watch?v=rgVdgR1y1Dg> RSI indicators normally chart a 10-day period of time.All these indicators are a way of "taking the temperature" of the market.
- 2. STOCH (Stochastic Indicator) <https://www.youtube.com/watch?v=88n-a3rUmJQ>
- 3. Fibonacci Retracement Tool <https://www.youtube.com/watch?v=yEQzTAo7OS0>
- 4. Ichimoku cloud for beginners <https://www.youtube.com/watch?v=WS9htLlFWgE>
- 5. Trend channels for beginners trading: <https://www.youtube.com/watch?v=dT5OSND38R4>
- 6. Reversal patterns for beginners trading: <https://www.youtube.com/watch?v=kVTcyoo2f4o>
- 7. Candle formations for beginners trading: [https://www.youtube.com/watch?v=\\_NoJHiW1a4Y](https://www.youtube.com/watch?v=_NoJHiW1a4Y)

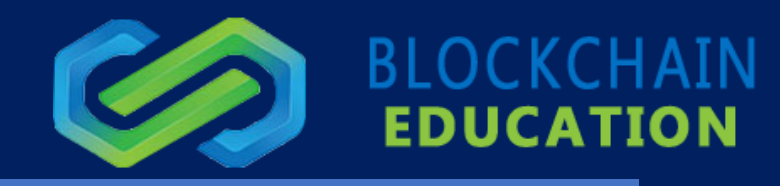

# **DAY 5**

- 1. Simple Pivot Reversal Strategy: <https://www.youtube.com/watch?v=XLz0xUkD2LE&t=302s>
- 2. Moving Averages explained: <https://www.youtube.com/watch?v=x4nO5yoarM0>
- 3. Swing Trade Veteran explains "Swing Trading": <https://www.youtube.com/watch?v=A0Q5z3TGHJw>

# **DAY 6**

# **How to use the BUY, SELL, and STOP-LIMIT features on BINANCE.COM and "Preparation for CALLS"**

Before you try any of this, be sure to study the "Fast Start" guide, watch the video links it contains, until you comprehend ALL of the indicators below.

The most important indicators to know and fully understand BEFORE participating in any "calls" are:

- Stochtastic indicator (stoch)
- RSI (Relative Strength index)
- 200 day MA (moving average)
- 314 day MA (moving average)
- Fibonacci retracement tool
- Reversal patterns
- Understanding Candles
- Understanding how to read and understand Volume

This will get you either ready to participate in the "**calls**". We now have "**endorsed**" calls, and "**Official**" calls. If you get confused, just contact me, since this is a LOT of information to put on someone who is not really experienced with crypto trading. Please make sure that you know what you are doing.

If you are not sure - don't trade. Contact me - Get some more help and don't gamble.

We are going to use ONE trading platform in this info - Binance.com

(If you don't yet have at least a level 2 approved Binance.com account, wait until you get one, and then read further only after that, since you will NOT be able to follow these instructions!

When you look at the calls, they are in CHART format - be sure to look at them on #general chat, or get them from the "calls" menu, which is inside the "membership platform".

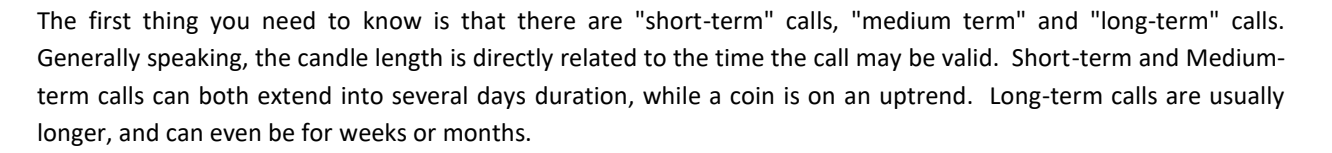

If in doubt, check the notes attached to the call itself. We try to give as much information as we can, without making things complicated.

Log into Binance.com - make sure you have SMS set up which is 2 factor ID, (2-FA) so you will have greatly increased security on the site.

Then once logged in - go to "EXCHANGE" then "Advanced". This will show you the full screen with black background and indicators available. On the basic view screen, there are indicators available, but you can only change them while on the "trading view" tab.

You will now see a lot of red and green "candles". Up at the top left, you will see TIME - 30m - 1 Hour, 4 Hours, 6 Hours, 1 Day, etc.

These will set your candle lengths. What this means is that if you check one of the "call" charts, it will tell you which candles to choose to make your trade work the best. If it's a short-term call, it might be using 15 min candles. This is NOT the length of the call - it's the candle length. Each candle represents 15 minutes in the trend of the coin.

This is the length of time between each marker in the chart. (The top ones). The ones below that, is a graph of volume - red means SELLING volume, and GREEN means BUYING volume.

At the top middle of the screen, you will see "Last Price". This is the amount in decimals. If the coin is paired with BTC (such as LTC/BTC) then it means you are trading against the value of BTC, and if you gain, then you gain BTC (bitcoins). So for example, LTC/BTC right now, has last price of 0.017670

On the bottom right side of the screen, it will say the price (0.01760) for example, and but this leaves out a LOT of zeros.

There are actually 100,000,000 Satoshis (SATS) to 1 Bitcoin, so the real value of this number above is: 0.01760000

Make sure you check the decimal places when you buy, sell, and set stop loss. The trading platform is supposed to do it for you. But let's say you weren't paying attention, entered a sell price MANUALLY and then accidentally entered 0.001760000

The full sats field has 8 digits to the right of the decimal point. You can change this on Binance to make sure your screen shows all the zeros (8 places after the decimal).

Be extremely careful when entering the values by hand. If you make a mistake, especially with a SELL order, you could end up selling for 1/10th of what the market price is, and your "sell" order would be immediately taken for a real bargain. Please be careful here.

**BLOCKCHAIN** 

Some coin values with higher prices will have the values TRUNCATED to as few as 5 or 6 digits. Pay attention to these and you will never sell with an extra decimal typed in.

Also, when you feel like you are ready to start trading, please start out with SMALL trades, if you have not traded before! That way if you lose, you lose very tiny amounts, such as a few dollars. I recommend trades worth about \$100 USD at the most, until you get quite a few successful trades behind you, THEN start upping the investment amount! Once following calls and taking profit becomes natural for you, you can risk more and then, take more profit from each trade!

It will also ask you how much percentage of your total BTC that you want to invest into this particular coin:

#### 25% 50% 75% 100%

When buying, you should not really invest more than about 25 percent into one call. In case something goes wrong, or the coin doesn't perform, you don't lose too much on the stop-loss, which we will talk about below.

#### **"SELL Zone"**

Same info as the BUY zone, but you want to pay attention to what the area was where NQ said to SELL. He often will have 2 SELL ZONES. One for less risk, and another, higher SELL ZONE for a little higher risk. The coin might go all the way to the top zone, or it might hit the lower SELL ZONE and then start going down.

Let's say you have set you BUY ZONE where he recommended and then you made sure to set you SELL ZONE at 5 percent higher. If you used 25% of your BTC available in Binance to BUY, then when you SELL, you want to sell 100% to take total profit. The sell percentage just means how much that you have invested, do you want to SELL at that price.

You can set up multiple SELL areas, also. If this was a call that was said to go up a lot, you could sell 25% of your coin holding at 5% profit, another 25% of it at 7% profit, etc. Be careful since I am sure what it does is take 25% or 50% of what is LEFT in the trade, that you already purchased, to SELL. So starting with the 2nd SELL ZONE, you have to enter the quantities, MANUALLY.

# **STOP-LIMIT OR STOP-LOSS IS VITAL AND WILL PROTECT YOU FROM COINS THAT DON'T PERFORM.**

Each of our call charts will show an average of a 5% stop loss. This is something that you could use, but Binance does not support stop-loss directly, thru their site.

A stop-limit sell, is similar and this is something you can set thru Binance. I will explain the difference.

The stop-loss is like insurance. If a coin drops more than a certain percentage, you can elect to SELL at that point – then get back in at a lower point, perhaps.

BLOCKCHAIN

The only problem is, you cannot set a true stop-loss on Binance. You would have to use 3commas to have a Stop-Loss set on your Binance trade. We should soon have some new features on the Hybrid auto trading platform that will surpass 3commas.

Setting stop-limit orders and sell orders on Binance: When you set a "sell price" set. This will use up the funds that you might use to set a stop loss. In other words, those funds have been allocated when you set the sell order. So you cannot set a stop-limit sell order for the same coins.

Let's say you wanted to buy a coin at the bottom, and you are willing to tie up a portion of your BTC, and buy at the bottom of a price "dip".

You would set 2 very close-together low buying prices using the STOP-LIMIT SELL. If the current price was 1000 sats, and you wanted to either take profits higher, or sell if the coin goes lower, so that you can keep nearly all your profits. You would possibly set a stop-limit sell. You would set the prices at STOP-705 and LIMIT-700. In this case, you would sell on the way down, as insurance against the coin going lower than you want.

Also, there is another method of PROTECTING your gains, once you have gained, in a "call" or a trade opportunity that you found.

Let's say you got into any altcoin - you got in early and are up by 20%....but, it's nearly midnight and you have to get up at 6 AM. You are going to feel exhausted in the morning if you stay up and watch this trade!

Here is what you do - move your stop-loss (using 3commas "smart trade") UP to reflect a HIGHER price within your trade. In other words, manually MOVE UP your stop loss to be 3-5% below your current gains - where the coin is priced CURRENTLY. So if you have gained a lot, you just automatically sell when the price dips. You can also then set a "conditional" buy order which is in the form of a Stop-Limit buy order – you would buy if the price went UP past a certain point, such as a point of known resistance.

This is basically just moving up your stop loss to higher points, so you can stop looking at the screen and get some rest. And if the coin drops - it sells and you still kept nearly ALL of your profits!

Also, How to get into "RESCUE MODE" to keep your monetary value of your Bitcoins, during times Bitcoin is going DOWN.

If you are in BTC or ETH only, you can simply sell and get in TETHER (USDT) on Binance.

There are several really great options, and they work excellent.

One important piece of info that new members wanted was "HOW TO SET STOP LOSS ON COINIGY"

<https://www.youtube.com/watch?v=UH5Qctx7dsc>

(The stop-loss feature works now only on a PAID Coinigy account)

**BLOCKCHAIN** 

This will keep you busy and you will come out the other end - a much smarter trader! Not everything is covered, but it's a lot of info. Take it in at your own pace.....and try not to trade until you are educated to your own satisfaction level. Start out with smaller trades, and then once you have traded for at least 2 weeks or more. Then, if those trades have mostly been successful, then increase your trading amounts.

Kind of like learning how to surf, or riding a bicycle. If you just jump on, you will probably fall.

You have to find your balance, first.

## **PITFALLS AND TRAPS:**

Try not to ever "panic sell" if a coin goes down a little, suddenly. You should consider having a "stop-loss", so if the coin goes down, you just move on, and you will make money on the other "calls".

5% is a good number to gain for new people. Take 5% on a trade – and move on to the next trade. If you aim too high, you might miss your "sell target", and end up with **ZERO** gains. Also, don't use candles that are too short, such as 1 minute candles - This can lead to you selling too quickly, and the largest cause of traders **not** making profits is caused by getting out of a trade too early.

Also make sure you don't "panic Buy" - this is also called "**FOMO**" which is Fear of missing out.

It's a human reaction that can happen to nearly anyone if they don't know about it. It happens when they see a coin just pumped up very quickly on a short green candle. Try to **AVOID** those, since they normally get over with, too quickly! They go down just as fast! Then you can lose your optimal "selling" point and actually LOSE on these types of trades, because the coin is now dropping and you can't change your "sell" order price quick enough! This is a risky trade. **AVOID** buying into any coin when the candle is going straight up. It's tempting, but 95% of the time, it's **NOT** going to work out in your favor!

It's **NOT** fun to lose money - especially in minutes.

If you are anxious to trade and don't want to wait - just do \$20 trades until you are really good at trading. Only THEN start moving up the values that you put into each trade. The more good trades you have behind you, the better trader you will become. It's like learning a new language. Practice - practice - practice!

I cannot stress this enough. I have seen too many new traders just jump in, with lots of money, and come back and then say they lost it ALL. They risked **TOO MUCH, TOO FAST - WITHOUT PROPER KNOWLEDGE OR EXPERIENCE.**

I know that you want to have a great experience, learn properly, and trade when it's the RIGHT TIME to begin.

And we will help you enter your first trade if you simply - **ASK**.

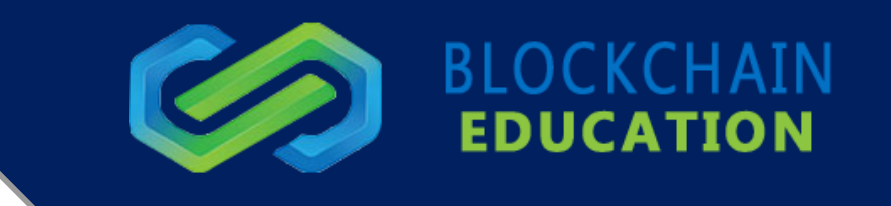

Here are 2 great videos that show you how Bittrex works, and making your first trades there:

1. How to trade Bitcoin & Altcoins - Beginner Level (Part 1):

<https://www.youtube.com/watch?v=9ajmCPwR0k0>

2. How to Trade Bitcoin & Altcoins - Beginner Level (Part 2)

<https://www.youtube.com/watch?v=vsQ6-P2lgXE>

## **HOW TO SEND COINS FROM COINBASE TO BITTREX:**

## **Loginto BITTREX**

First, find your Bittrex BTC address and copy it into a file that you will access when you transfer from Coinbase.

### **Login to COINBASE**

Navigate to the Accounts link on the main navigation bar

Select the Send button for the digital currency wallet that you'd like to send from

On the send dialog, select Wallet Address if you're sending to a digital currency wallet external to Coinbase or Email Address if you're sending via email.

Enter the amount of digital currency you'd like to send in the Amount field. Alternatively, you can specify the amount you would like to send in your local currency.

Note that the funds will always be sent as digital currency, not your local currency

Click "Continue"

Confirm the details of the transaction and complete the send.

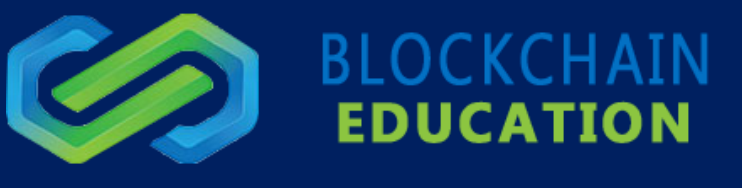

## **TRIANGLE AND WEDGE PATTERNS:**

One thing to learn is the significance and meanings of Triangle and Wedge patterns in candle formations.

The symmetrical triangle, which can also be referred to as a coil, usually forms during a trend as a continuation pattern. The pattern contains at least two lower highs and two higher lows. When these points are connected, the lines converge as they are extended and the symmetrical triangle takes shape.

You could also think of it as a contracting wedge, wide at the beginning and narrowing over time.

There are instances when symmetrical triangles mark important trend reversals, they more often mark a continuation of the current trend. Regardless of the nature of the pattern, continuation or reversal, the direction of the next major move can only be determined after a valid breakout.

## *(1). TREND:*

In order to qualify as a continuation pattern, an established trend should exist.

The trend should be at least a few months old and the symmetrical triangle marks a consolidation period before continuing after the breakout.

#### *(2). FOUR (4) POINTS:*

At least 2 points are required to form a trend line and 2 trend lines are required to form a symmetrical triangle. Therefore, a minimum of 4 points are required to begin considering a formation as a symmetrical triangle. The second high (2) should be lower than the first (1) and the upper line should slope down.

The second low (2) should be higher than the first (1) and the lower line should slope up. Ideally, the pattern will form with 6 points (3 on each side) before a breakout occurs.

#### *(3). VOLUME:*

As the symmetrical triangle extends and the trading range contracts, volume should start to diminish.

This refers to the quiet before the storm, or the tightening consolidation before the breakout.

#### *(4). DURATION:*

The symmetrical triangle can extend for a few weeks or many months. If the pattern is less than 3 weeks, it is usually considered a pennant. Typically, the time duration is about 3 months.

## *(5). BREAKOUT TIMEFRAME:*

The ideal breakout point occurs 1/2 to 3/4 of the way through the pattern's development or time-span. The timespan of the pattern can be measured from the apex (convergence of upper and lower lines) back to the beginning of the lower trend line (base). A break before the 1/2 way point might be premature and a break too close to the apex may be insignificant. After all, as the apex approaches, a breakout must occur - sometime.

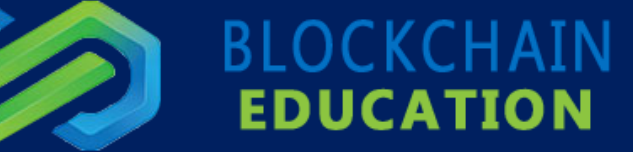

## *(6). BREAKOUT DIRECTION:*

The future direction of the breakout can only be determined after the break has occurred.

Sounds obvious enough, but attempting to guess the direction of the breakout can be dangerous.

Even though a continuation pattern is supposed to breakout in the direction of the long-term trend, this is not always the case.

## *(7). BREAKOUT CONFIRMATION:*

For a break to be considered valid, it should be on a closing basis. Some traders apply a price (3% break) or time (sustained for 3 days) filter to confirm validity. The breakout should occur with an expansion in volume, especially on upside breakouts.

#### *(8). RETURN TO APEX:*

After the breakout (up or down), the apex can turn into future support or resistance.

The price sometimes returns to the apex or a support/resistance level around the breakout before resuming in the direction of the breakout.

#### *(9). PRICE TARGET:*

There are two methods to estimate the extent of the move after the breakout.

First, the widest distance of the symmetrical triangle can be measured and applied to the breakout point.

Second, a trend line can be drawn parallel to the pattern's trend line that slopes (up or down) in the direction of the break. The extension of this line will mark a potential breakout target.

## **RULES FOR WHEN YOU ARE READY TO TRADE (MEMORIZE THESE!):**

#### *1- AND 6-HR CANDLES*

IDEAL Positive signals to enter a trade - and IF the following conditions are met:

- RSI is low and pointing up
- Stochastic is low and pointing up
- 8-MA is pointing up
- Price is near or below the 8-MA (the further away from the 8-MA price is, the higher probability price will turn back to meet the Moving 8)
- Price is above a known area of resistance (use Fib levels to determine those zones)
- Moving bands are angled upwards
- Price is not approaching prior resistance
- Price is near the bottom of an identified cycle
- Be prepare to sell when the RSI, Stochand 8-MA turn down in agreement

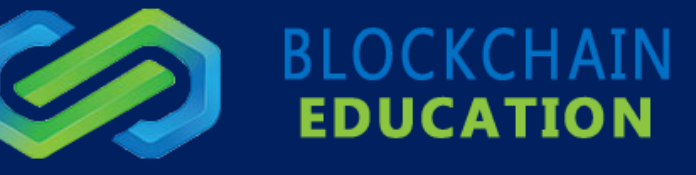

## **Default settings for Stochastic are: 10, 5, 3**

#### **Settings for RSI are either: 8 - or - 14.**

Some advanced traders have developed other custom settings for the RSI they use on their Trading view charts.

If you aren't sure how to do this, please ask me or someone with a logo over their photo, or myself, and one of us will help you with the settings.

# **THE "MOVING AVERAGES" (MAS):**

Once you have a tradingview.com account, just ask me for them and I will send you the code so you have your complete set of Moving Averages. I usually highlight the 8 day MA since it's an important part of the whole TA process.

There are quite a few different special codes and basic indicators available on our site, at: #coding

We also have a complete set of moving average bands, written in PINE code, that we can give you, and you can easily add to your trading view chart. If you want these, ask anyone in general chat, or myself. We will help you easily get these installed.

# **AUTO-TRADING (HYBRID AUTO TRADING)**

This was a new feature which was released around the last week of February, 2019. This was a long-anticipated feature, and something that MANY of our member were waiting for! It's finally here and it is awesome in its simplicity, and functionality. To best put it into words, the hybrid auto-trading platform is a platform that works directly off of experienced human technical analysis - which goes into the "OFFICIAL" calls. These are for calls that are made on the Binance exchange.

When an endorsed person makes an official call, and if you have your auto-trading platform set up correctly, you will be entered into that call, and all subsequent calls. Of course, this depends on whether you have enough BTC or ETH, to enter that call. For example, if you have \$500 worth of BTC in your Binance account, and if you are entering each call with \$50 equivalent, then you will have enough for 10 calls to be open at any given time.

(50 x 10 = \$500). The system makes the calculation and buys \$50 worth of the altcoin pair, and enters you into the trade. And, for example - if you have set your "Auto sell percentage" set at 2%, then as soon as the price goes to 2 percent ABOVE your actual entry price - then it sells for you and all of the BTC or ETH stays in your Binance account. The total BTC and ETH will continue to increase as your coins are bought and sold and continue to compound.

Be sure to check where the price is for each of your entries, and keep an eye on these. If you need help in figuring out if you should possibly raise your percentage per trade - or even to possibly sell, just ask an endorsed person and they will help you. All the endorsed people who work for Blockchain Education will have the logo over the top of their photo, in chat.

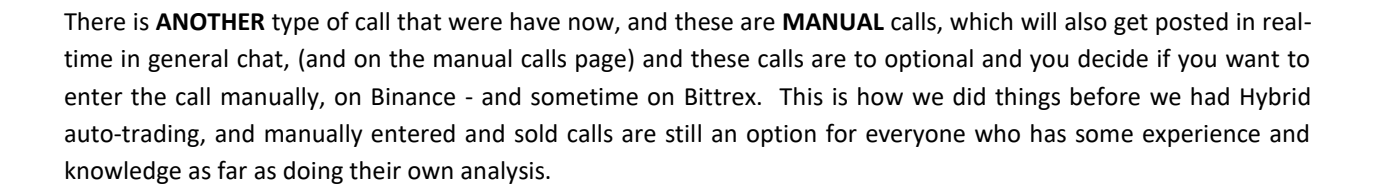

# **REGARDING THE "CALLS":**

We do our best to make high-quality and accurate calls. Since Hybrid auto-trading has begun, we have raised the bar, as far as the minimum volume and other factors that we look at, to make sure the calling of a certain coin will be good for the group - as an entity. If the volume is too low, it will create a "**pumping**" effect or a rapid rise in the price of the coin, due to a fair amount of money involved and the "**market**" buying activity on Binance. Also, with the overall market being mostly influenced by Bitcoin, there will be times when Bitcoin experiences quick drops, and quick rises, as frequently "**large-market**" exchanges manipulate the liquidation of longs (leveraged trades), and liquidation of shorts, causing the market to rise dramatically.

These things affect the entire market, specifically the alt-coin market. Many alt-coins will respond immediately to down-turns (dumps) in the BTC market price, as well as pumps in BTC price.

### **STOP LOSS:**

The opinion as to have stop-loss and **WHEN** to use it, is a very individual opinion. I have quite honestly, seen trades whose use of stop losses was their own worst enemy. And other times, it can get you out of a possibly negative situation with little damage, when the market decides to turn south.

However, we have seen countless times, where a coin will be called, and before it rises to extremely nice gains, it drops into "stop loss territory" which would have knocked the member out of the trade. Other times, the price swings are as much as 12 percent on some coins, under some circumstances, and the swings can also have the same effect (getting you out of the trade when you don't want to be).

Knowing when the use a stop loss and knowing when to avoid it, will come with **TIME** and **EXPERIENCE**. If you don't know about a certain situation, and IF you should use a stop-loss, just ask and we will do our best to help you.

To start manual trading, on your own - make sure you have at least 50 successful trades behind you. We have a practice exchange **<https://www.blockchaineducationexchange.com/>**that will really help you hone your skills. Sign up for it, and try the **"paper trading"** for a while, especially if you are a new member. It's **FREE** to sign up and it doesn't use any money to practice.

**BLOCKCHAIN** 

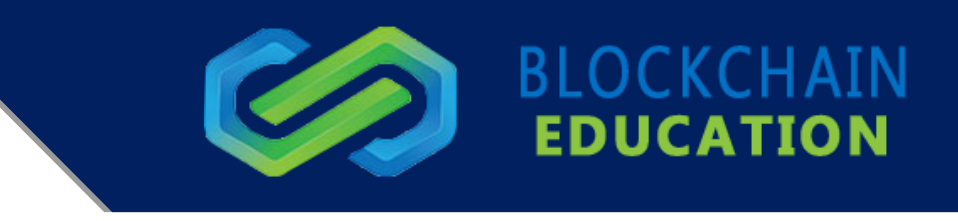

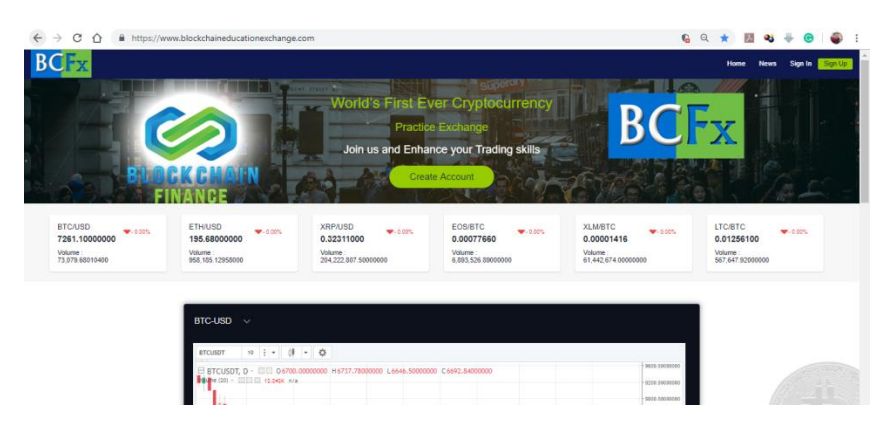

And when you feel that you are ready for REAL money trading - please try and limit the amount of each trade to a small amount, (such as \$20) or diversify the number of trades in your portfolio. Doing this will improve your overall financial gains, and protect your investment, while you continue learning.

One last E-book that you should definitely read, it will help you to become a better trader, after you have started making small trades.

It's called **"Trading in the Zone":**

[https://optimusmarkets.com/files/Trading\\_in\\_the\\_Zone\\_Mark\\_Douglas.pdf](https://optimusmarkets.com/files/Trading_in_the_Zone_Mark_Douglas.pdf)

Here is another great book, to help you get further into chart analysis:

<http://alphashark.com/wp-content/uploads/2014/02/Ichimoku-Cloud-E-Book.pdf>

Once you have gone thru all the material, contact me if you need help with anything at all.

That's what I'm here for! I will also be on general chat, starting at about 5-6 AM (Pacific Time) until about 7-8 PM.

*Robert Hoyt,*

*My direct email is: [robert@blockchainfinance.com.au](mailto:robert@blockchainfinance.com.au)*

*BCE Username: BlockchainFinanceManager*